# EC3-1641CLDNA

单板电脑带 CPU/LCD/CRT/SSD/ LAN/Audio 接口

版本: C01

#### 声明

除列明随产品配置的配件外,本手册包含的内容并不代表本公司 的承诺,本公司保留对此手册更改的权利,且不另行通知。对于任何 因安装、使用不当而导致的直接、间接、有意或无意的损坏及隐患概 不负责。

订购产品前,请向经销商详细了解产品性能是否符合您的需求。

EVOC是研祥智能科技股份有限公司的注册商标。本手册所涉及到 的其他商标,其所有权为相应的产品厂家所拥有。

本手册内容受版权保护,版权所有。未经许可,不得以机械的、 电子的或其它任何方式进行复制。

# 安全使用小常识

- 1. 产品使用前,务必仔细阅读产品说明书;
- 2. 对未准备安装的板卡,应将其保存在防静电保护袋中;
- 3. 在从防静电保护袋中拿出板卡前,应将手先置于接地金属物体上 一会儿(比如 10 秒钟),以释放身体及手中的静电;
- 4. 在拿板卡时,需佩戴静电保护手套,并且应该养成只触及其边缘 部分的习惯;
- 5. 为避免人体被电击或产品被损坏,在每次对主板、板卡进行拔插 或重新配置时,须先关闭交流电源或将交流电源线从电源插座中 拔掉;
- 6. 在需对板卡或整机进行搬动前,务必先将交流电源线从电源插座 中拔掉;
- 7. 对整机产品,需增加/减少板卡时,务必先拔掉交流电源;
- 8. 当您需连接或拔除任何设备前,须确定所有的电源线事先已被拔 掉;
- 9. 为避免频繁开关机对产品造成不必要的损伤,关机后,应至少等 待 30 秒后再开机。

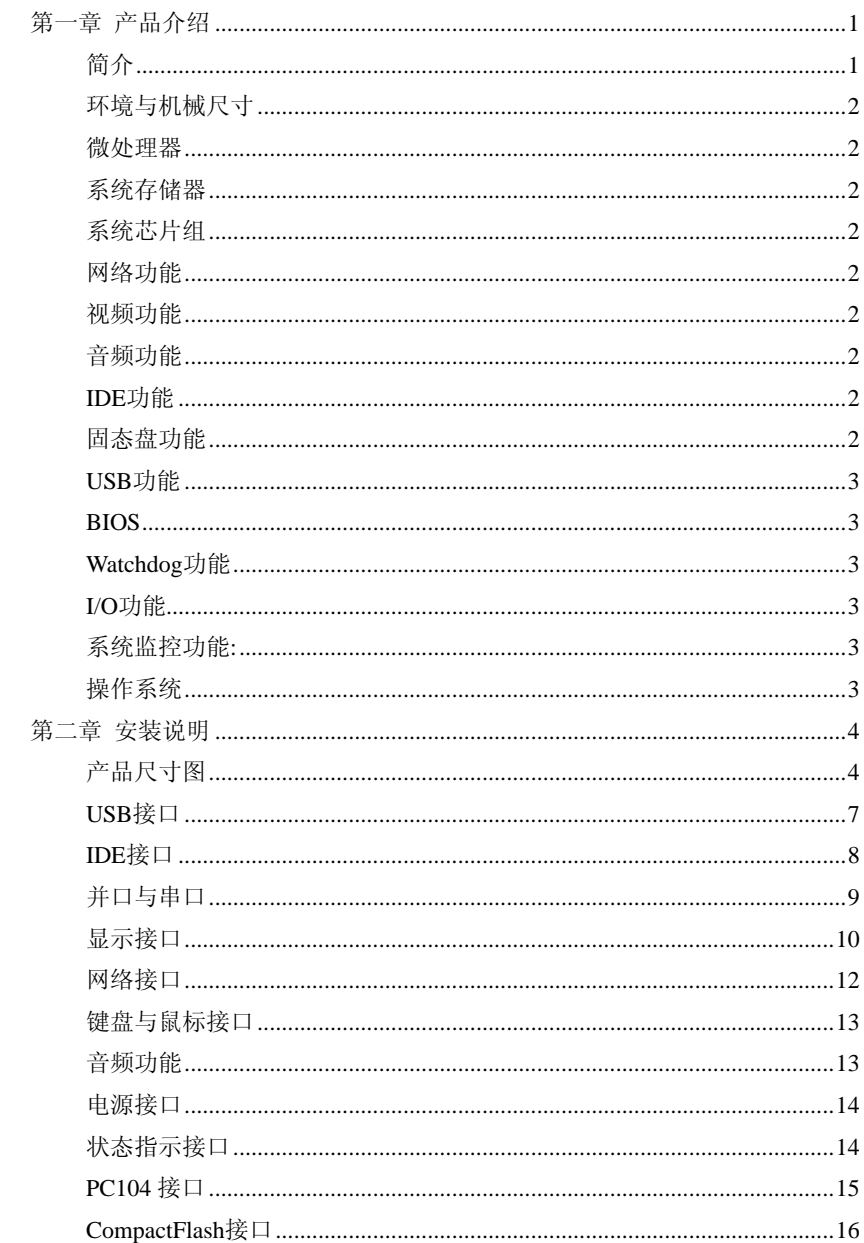

目录

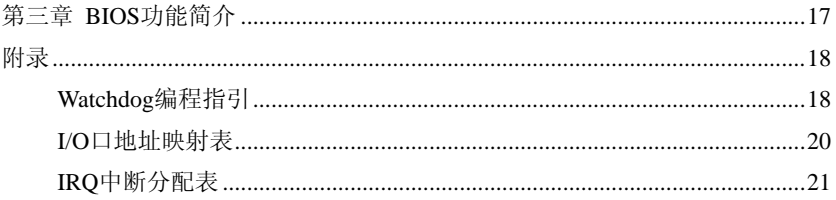

## <span id="page-5-0"></span>第一章

# 产品介绍

## <span id="page-5-1"></span>简介

EC3-1641CLDNA单板电脑CPU采用的是AMD LX800芯片组设计, 是 一款结构紧凑、可靠性高的单板电脑,主要特点如下:

标准板配置板载AMD LX800兼容AMD LX700;

◆ 一个ATA100 IDE接口, 支持二个IDE设备:

LX800内集成:VGA & TTL LCD & LVDS;

- 一个TYPE I/II CompactFlash接口;
- ◆ 一个 10/100Mbps以太网控制器;
- ▶ 标准 AC' 97在板声卡:

◆ AMI 最新内核BIOS。

此外, EC3-1641CLDNA还提供3个USB2.0接口(1个在板内, 2个外 接)、一个并口、4个串口(其中3个只支持RS232,1个支持RS232/ 422/485,并实现硬件自动转换RS485方向)、一个PS/2键盘/鼠标接 口以及CPU温度、电压、风扇速度监测和看门狗定事器等功能。

## <span id="page-6-0"></span>环境与机械尺寸

- 尺寸: 146.1mm×101.6mm
- 温度: -5℃~60℃
- 湿度: 5%~90% (非凝结)

#### <span id="page-6-1"></span>微处理器

AMD LX800-500MHz(兼容AMD LX700)。

#### <span id="page-6-2"></span>系统存储器

标准板载 256MB DDR 内存。

### <span id="page-6-3"></span>系统芯片组

选用CS5536。

#### <span id="page-6-4"></span>网络功能

主板集成了一个10/100Mbps以太网控制器,为您提供高速稳定的 网络平台选择。

#### <span id="page-6-5"></span>视频功能

LX800内集成:VGA & TTL LCD & LVDS接口。

#### <span id="page-6-6"></span>音频功能

板上集成一个标准的AC'97音效芯片,提供优质的声音效果。

#### <span id="page-6-7"></span>IDE功能

一个 ATA100 IDE 接口,支持两个 IDE 设备。

#### <span id="page-6-8"></span>固态盘功能

一个 TYPE I/II CompactFlash 接口。

#### <span id="page-7-0"></span>USB功能

提供三个USB2.0高速接口(一个在板内,两个外接),使嵌入式单 板的海量移动存储成为可能。

警语:1) 务必使用合格的 USB 设备,并确认其接地良好。接地不良 会损坏系统;2) 任何时候,当需要用手触摸 USB 设备时,请先用双 手触摸机箱将身体上的静电释放;3) 当需要带电拔出 USB 设备时, 务必确认 USB 设备处于待机状态(不工作)。

#### <span id="page-7-1"></span>BIOS

AMI 最新内核BIOS。

#### <span id="page-7-2"></span>Watchdog功能

- $\bullet$   $1\sim$ 255 级, 可编程时间到中断。
- 1~255 超时事件复位系统
- 1(秒/分)分辨率向下计数器

### <span id="page-7-3"></span>I/O功能

- 一个高速并口,SPP/EPP/ECP 方式;
- 共有 4 个串口(其中 COM2 可以选择 RS-232/422/485,并实 现硬件自动转换 RS485 方向);
- 键盘/鼠标插座。

#### <span id="page-7-4"></span>系统监控功能:

对CPU和系统机箱温度检测,对系统主要工作电压的监视。

#### <span id="page-7-5"></span>操作系统

支持WinXP和Linux系统;不支持Win98系统;可提供专用的WinXPE 系统。

在安装Linux9.0时需要先在BIOS中关闭USB功能之后才能完成。

(注:用USB光驱安装redhat9.0系统,只能关闭USB功能中的USB2.0, 关闭USB功能的其他项就抓不到光驱)。

# <span id="page-8-0"></span>第二章

# 安装说明

## <span id="page-8-1"></span>产品尺寸图

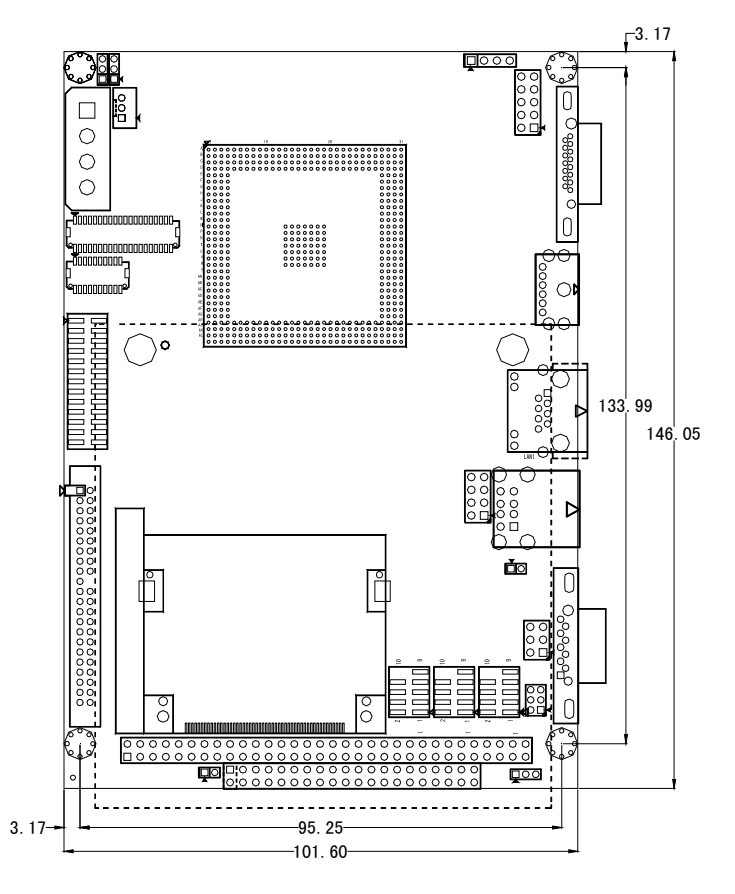

单位:mm

接口位置示意图

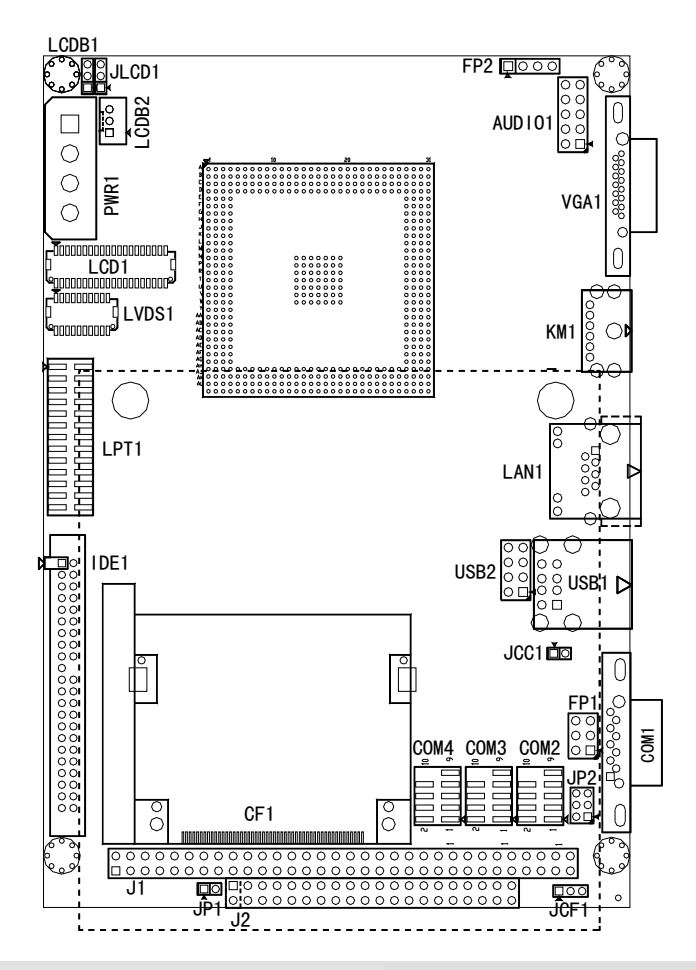

#### 提示:如何识别跳线、接口的第一脚

- 1、观察插头、插座旁边的文字标记,通常用"1"或加粗的线条或三 角符号表示。
- 2、看看背面的焊盘,通常方型焊盘为第一脚。
- 3、电缆上的红线或其它第一脚标记要与插座的第一脚相接。

#### 跳线功能设置

### 1. CMOS设置

如果由于BIOS设置不当而引起系统不能正常启动,则可尝试手动 设置清除CMOS内容以便恢复所有系统参数的默认值,再启动系统。

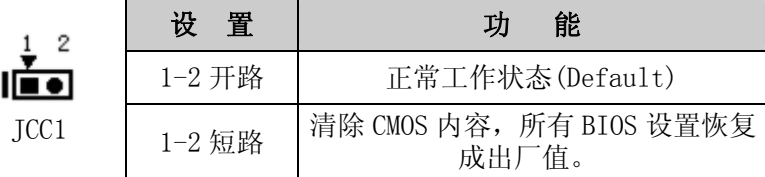

#### 2. JCF1:CF卡电压选择

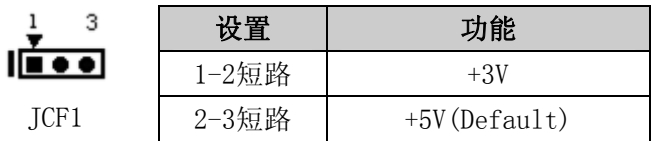

#### 3. JP1:CF卡主从选择

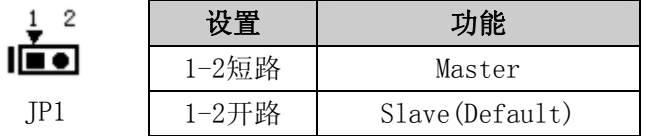

### 4. JP2:COM2口RS-232/RS-422/RS-485 模式选择

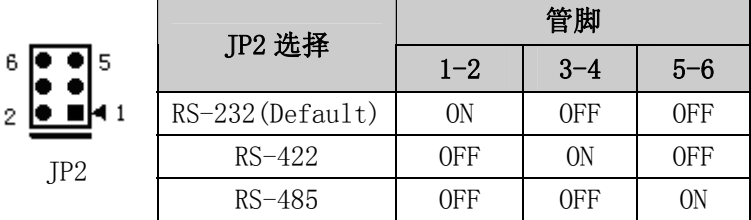

#### 此时COM2部分管脚定义:

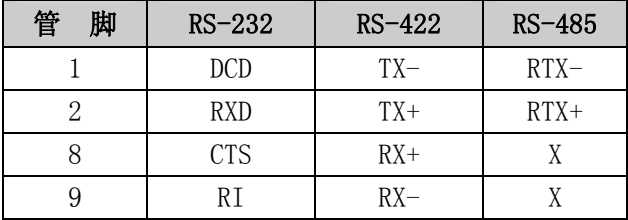

#### 注:在RS-485模式下,数据收发方向由TXDx信号控制。

#### 5. JLCD1:LVDS屏电压选择

不同的LVDS屏电压可能不同,本板提供了3.3V和5V两种电压选 择,当所选择的LVDS电压与所使用的LVDS屏的工作电压一致时,LVDS 屏才能正常显示。

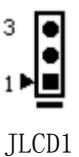

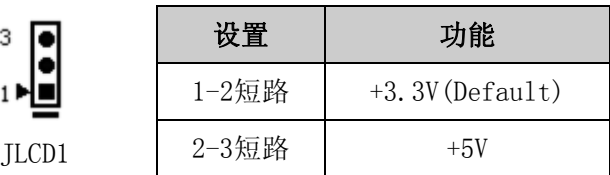

#### 6. LCDB1/LCDB2:LVDS屏背光灯电源控制

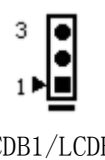

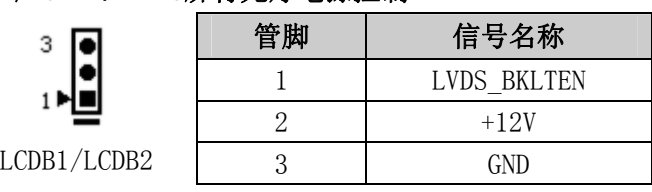

## <span id="page-11-0"></span>USB接口

本板提供1个标准的USB接口。还提供一组2×4Pin 的USB设备接 针。需使用转换电缆将USB接口信号接到标准USB插座。下表给出了USB 接口的管脚定义。

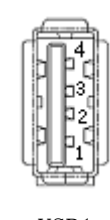

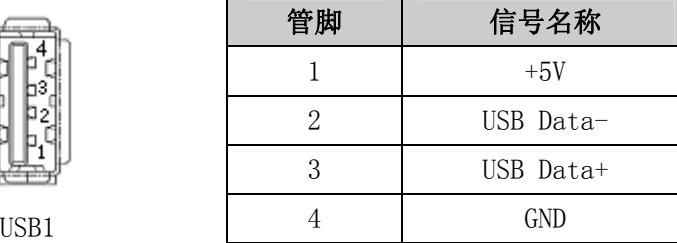

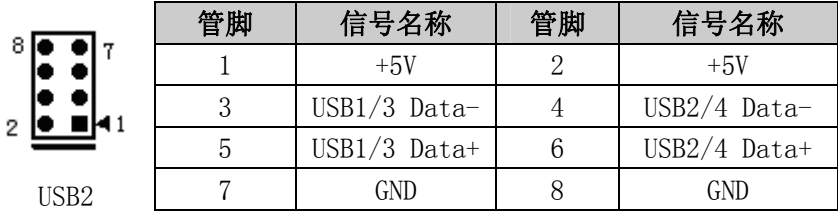

## <span id="page-12-0"></span>IDE接口

本主板提供一组 44 针 IDE 接口, 安装 IDE 设备时需注意: IDE 接口可以连接两台 IDE 设备:一个为主设备(Master),一个为 从设备(Slave)。设备的连接方法是:主设备接在电缆的末端,从设 备接在电缆的中间。(IDE 电缆有红色标示的为第一脚)。

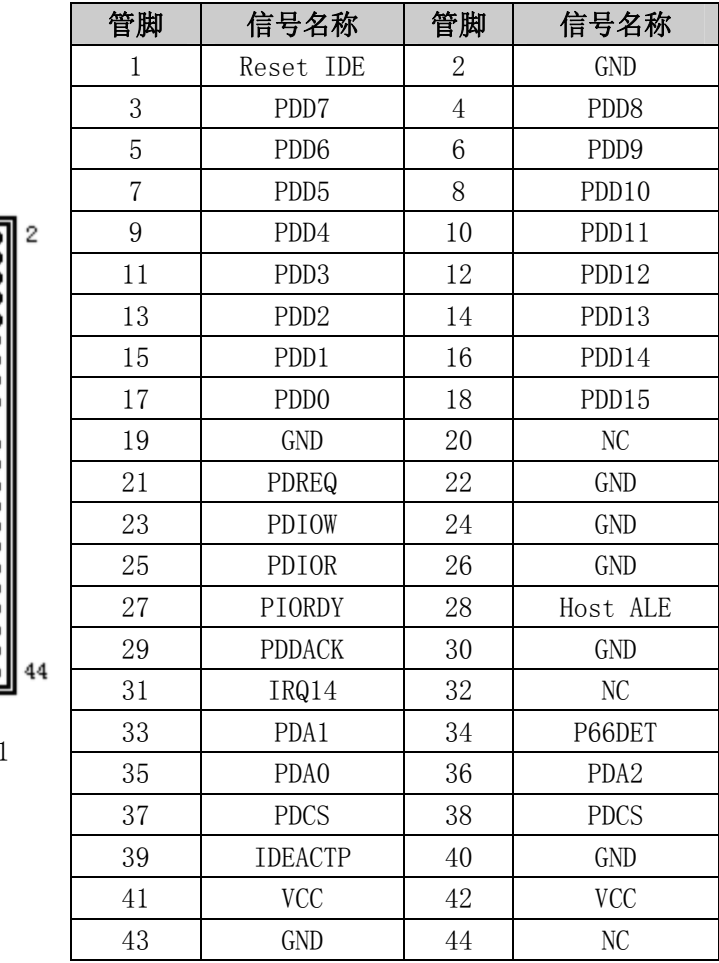

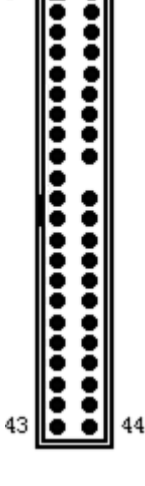

 $11$ 

IDE1

## <span id="page-13-0"></span>并口与串口

## 并口:

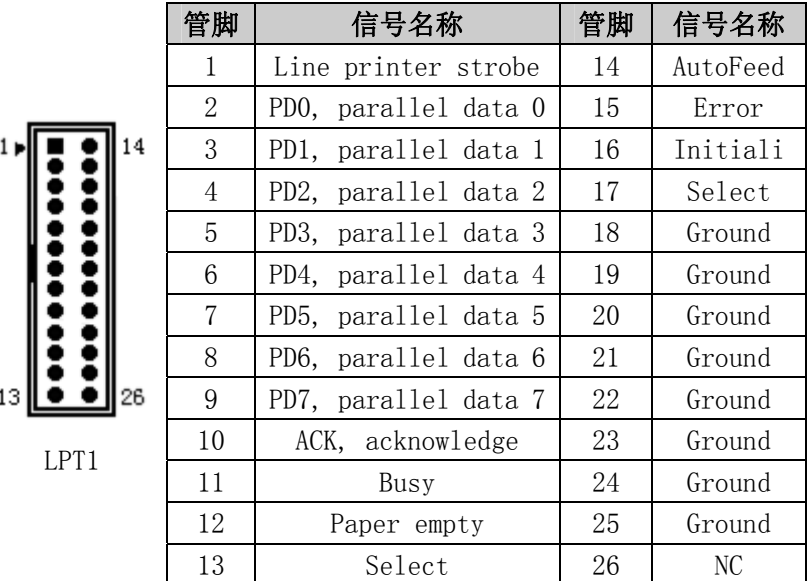

一个标准的26针并行接口,可依据需求用来连接并行接口外设。

#### 串口:

四个标准通讯串口,其中COM2通过跳线可以选择RS232、RS422 或RS485工作模式。COM1, COM2, COM3, COM4可以连接具有RS-232标 准接口的鼠标、调制解调器、数码相机等设备。

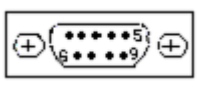

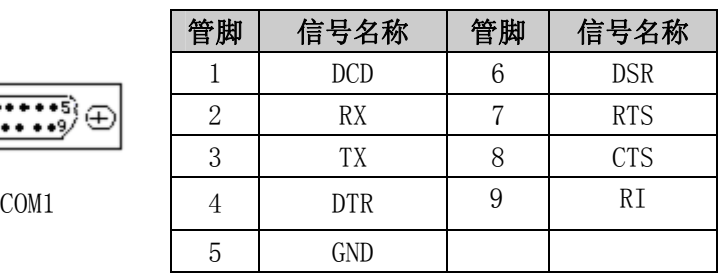

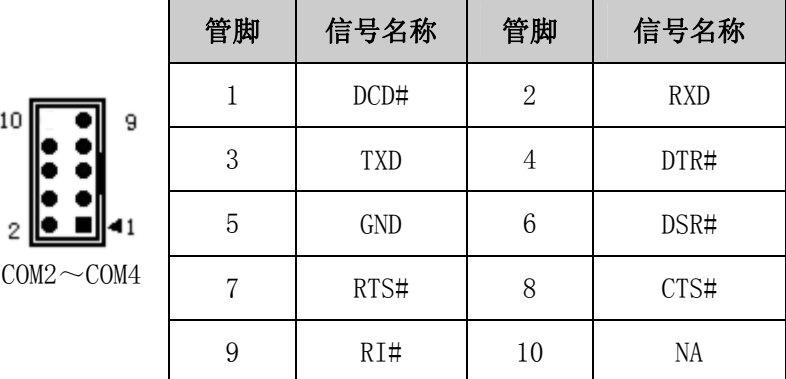

注:COM2跳线设置见前面JP2中的介绍。

## <span id="page-14-0"></span>显示接口

## (1) VGA 显示输出接口

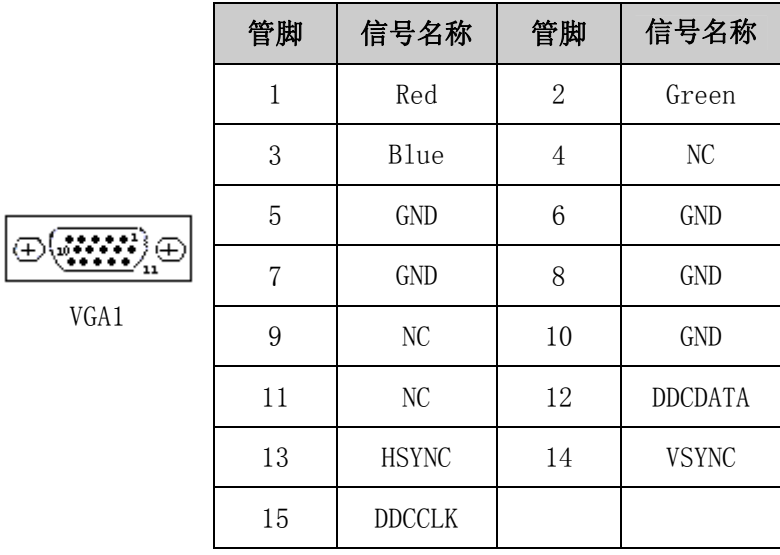

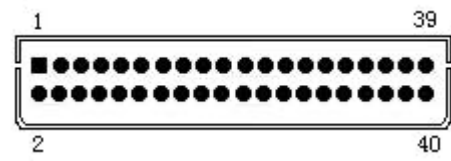

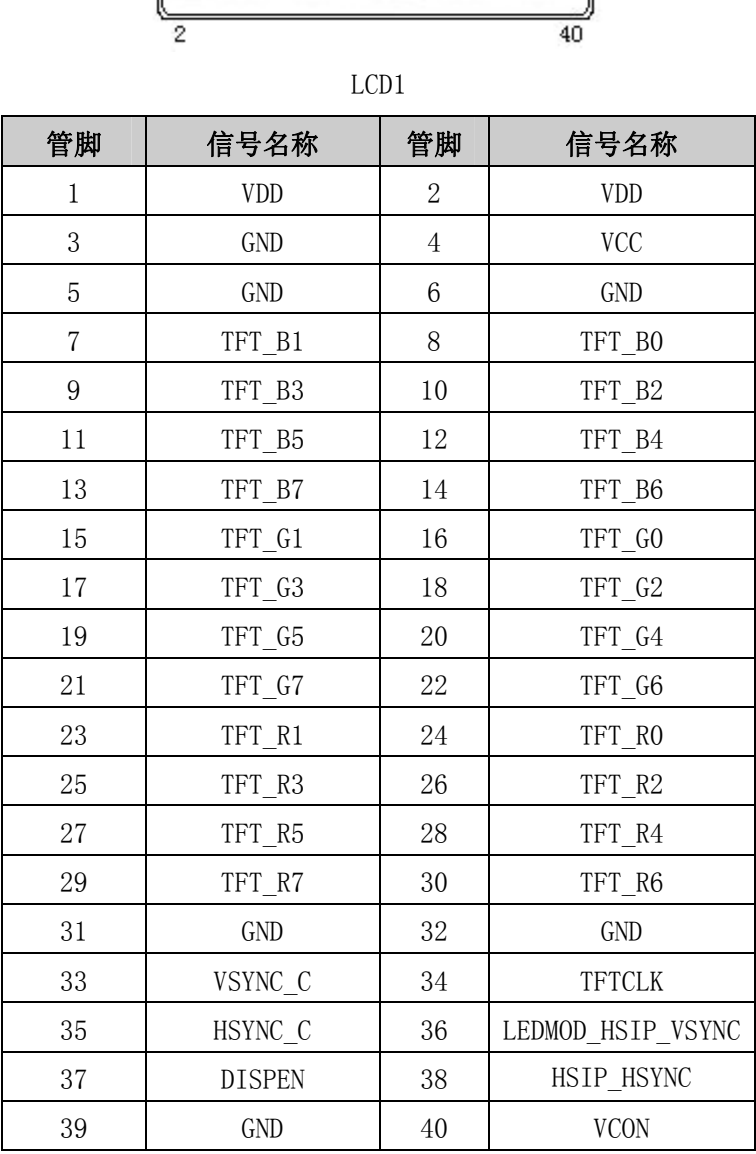

### (3) LVDS 输出接口

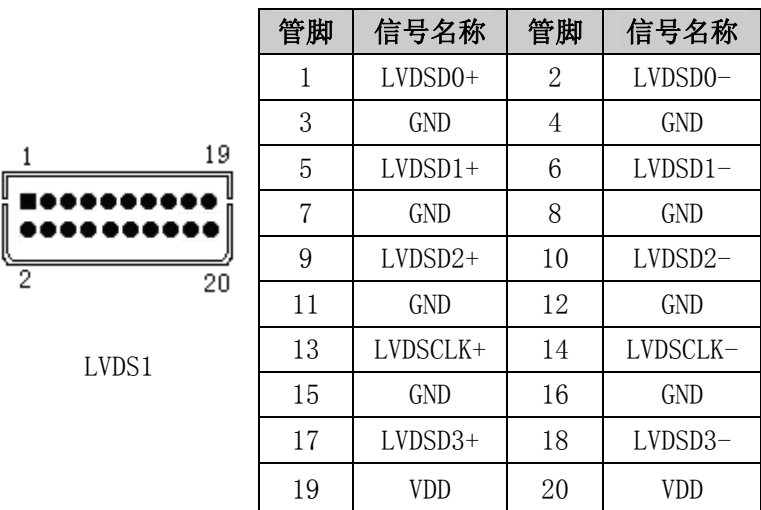

## <span id="page-16-0"></span>网络接口

此接口是主板上 10/100Mbps 以太网接口,LILED 和 ACTLED 是以 太网接口两边的 LED, 它们显示着 LAN 的活动和传输状态。请参考以 下每一个 LED 的状态描述:

TD+,TD-:正/负发送数据信号。 RD+,RD-:正/负接收数据信号。

ACTLED: 网络活动状态灯。 LILED: 网络链路状态灯。

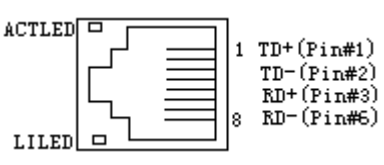

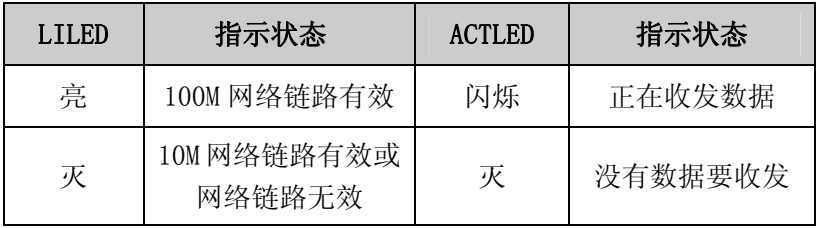

## <span id="page-17-0"></span>键盘与鼠标接口

KM1是一个键盘和鼠标合用的6脚mini DIN插座, 可直接插PS/2 键盘,但需要使用随配置的1转2 PS/2键盘鼠标电缆才能同时连接键 盘和鼠标。

如果您使用PS/2鼠标,系统会自动检测并且分配IRQ12给PS/2鼠 标使用。如果系统并无检测到PS/2鼠标的使用,则IRQ12可以给扩展 卡使用。

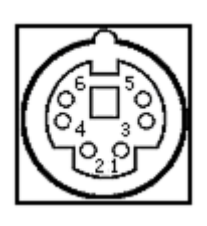

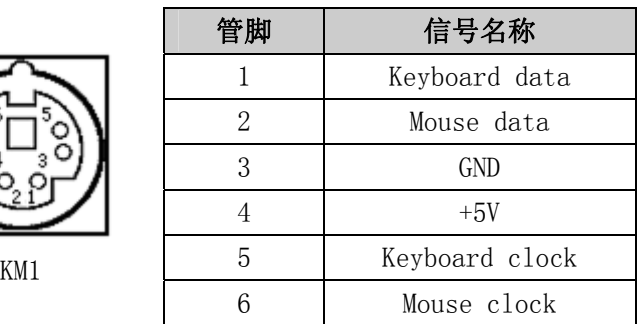

#### <span id="page-17-1"></span>音频功能

利用附在主板上的电缆, Audio Out可以连接到耳机或更适合的 功率扬声器。Line In用于计算机对磁带机或其他声频源的录音或通 过Audio\_Out播放。Mic用于连接麦克风输入声音。

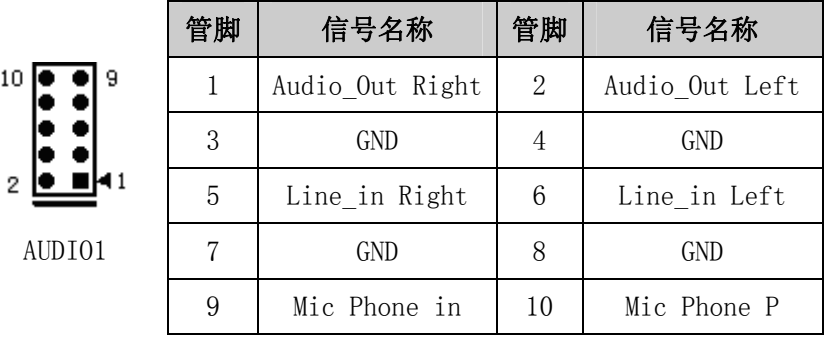

**STATISTICS** 

## <span id="page-18-0"></span>电源接口

1. PWR电源接口

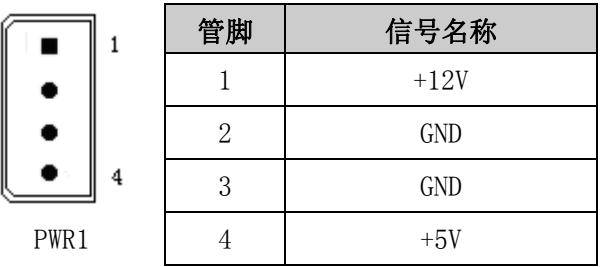

## <span id="page-18-1"></span>状态指示接口

FP1, FP2用于连接至机箱前面板上所设的功能按钮或指示灯。 FP1管脚定义:

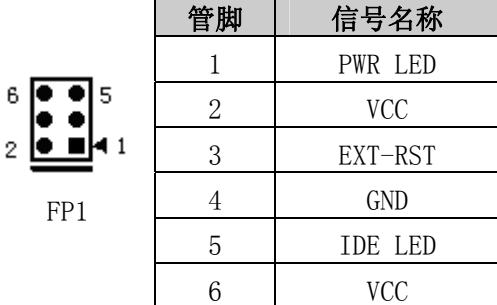

FP2管脚定义:

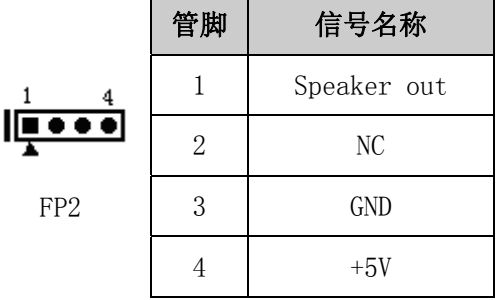

# <span id="page-19-0"></span>PC104 接口

| .T1 |  |  |
|-----|--|--|

管脚定义如下:

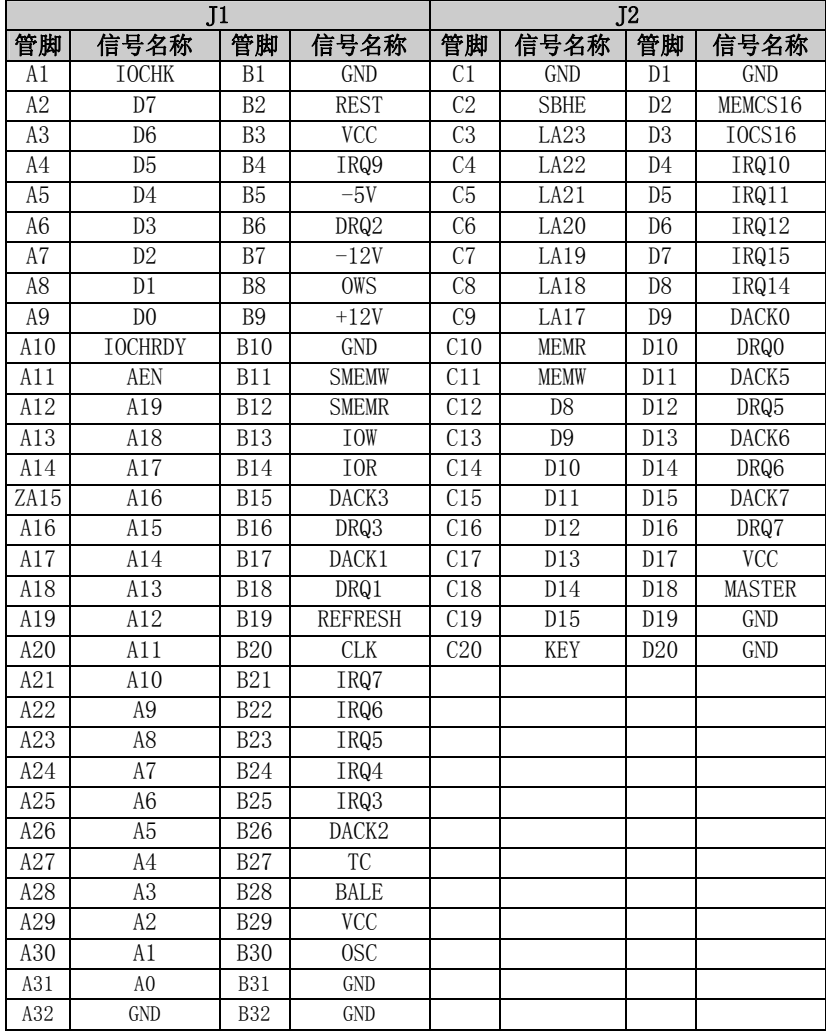

## <span id="page-20-0"></span>CompactFlash接口

CompactFlash插槽的管脚定义如下(位置示意图中标识为CF1):

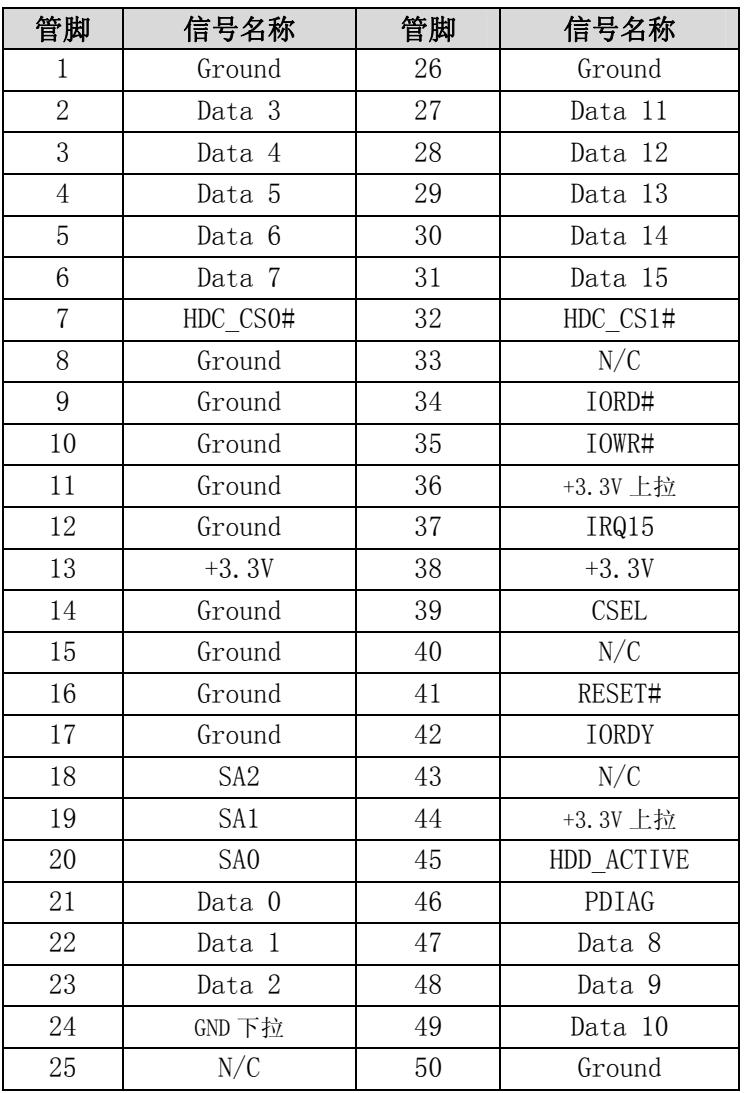

<span id="page-21-0"></span>第三章

# BIOS功能简介

主板BIOS相关功能简介请参照我公司的《AMI BIOS设置指南》。 其中3.2.7项有部分差别,请参照以下内容:

#### 3.2.7 USB Configuration

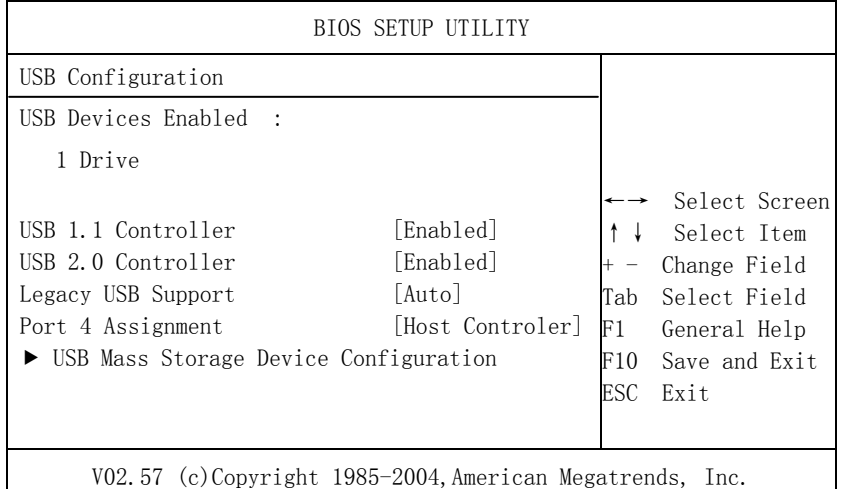

#### 1. USB 1.1 Controller

USB 1.1 控制器的开关选项。

2. USB 2.0 Controller USB 2.0 控制器的开关选项。

#### 3. Legacy USB Support

此选项用于支持传统的USB设备(键盘, 鼠标, 存储设备等), 当该项 设为Enabled时,即使不支持USB的操作系统如DOS下也能使用USB设备。

4. Port 4 Assignment 此项用于配置Port 4 的USB 控制器类型。

## 5. USB Mass Storage Device Configuration

此菜单在侦测到USB存储设备时会显示。

- 1) USB Mass Storage Reset Delay 此选项用于设置USB存储设备复位延时。
- 2) Emulation Type 此选项用于设置USB存储设备的模拟类型。

# <span id="page-22-0"></span>附录

## <span id="page-22-1"></span>Watchdog编程指引

本主板提供一个可按分或按秒计时的,最长达255级的可编程看 门狗定时器(以下简称WDT)。通过编程,WDT超时事件可用来将系统复 位或者产生一个可屏蔽中断。

本主板可使用的中断号为:3,4,5,7,9,10,11。

## 使用前请把BIOS Setup界面PCIPnP组中对应的IRQ号选项值改成 Reserved。

以下用C语言形式提供了WDT的编程范例,对WDT的编程需遵循以 下步骤:

- > 讲入WDT编程模式
- 设置WDT工作方式/启动WDT/关闭WDT

### (1) 进入WDT编程模式。

#define INDEX\_PORT 0x4E #define DATA\_PORT 0x4F unsigned int tmp\_reg; unsigned int pm\_base;

outportb(INDEX\_PORT, 0x55); outportb(INDEX\_PORT, 0x07); outportb(DATA\_PORT, 0x0A); outportb(INDEX\_PORT, 0x30); outportb(DATA\_PORT, 0x01); outportb(INDEX\_PORT, 0x60);  $tmp\,reg = importb(DATA\,PORT);$ pm base =  $tmp \text{reg};$ outportb(INDEX\_PORT, 0x61);  $tmp$  reg = inportb(DATA PORT); pm\_base = pmbase<<8+tmp\_reg; /\*此处得到变量pm\_base 供后续程序使用\*/

### (2) 配置WDT工作方式,复位或中断方式,选择一种:

#### a. 配置WDT成复位工作方式

outportb(pm\_base+ $0x47$ ,  $0x0C$ );

#### b. 配置WDT成中断工作方式

unsigned int irq;

 irq = IRQ\_NO; /\*此处请用需要使用的中断号替换掉常 量IRQ NO, 赋值给变量irq, 文档前端已经列出可使用中断号的范围 \*/

> $\text{irn} = \text{irn} \times 4$ : outportb(pm\_base+ $0x47$ ,  $0x80$ ); outportb(pm\_base+0x67, irq);

### (3) 配置WDT按分或秒计时:

#### a. 按分计时:

outporth(pm\_base+ $0x65$ ,  $0x00$ );

#### b. 按秒计时:

outportb(pm base+ $0x65$ ,  $0x80$ );

#### (4) 启动/停止WDT

#### a. 启动WDT:

outportb(pm\_base+0x66, TIME\_OUT\_VALUE); /\*请以超时时 间单位数量(0x01~0xFF)替换掉常量TIME\_OUT\_VALUE\*/

#### b. 停止WDT:

outportb(pm base+ $0x66$ ,  $0x00$ );

## <span id="page-24-0"></span>I/O口地址映射表

系统I/O地址空间总共有64K,每一外围设备都会占用一段I/O地 址空间。下表给出了本CPU卡部分设备的I/O 地址分配,由于PCI设备 (如PCI网卡)的地址是由软件配置的,表中没有列出。

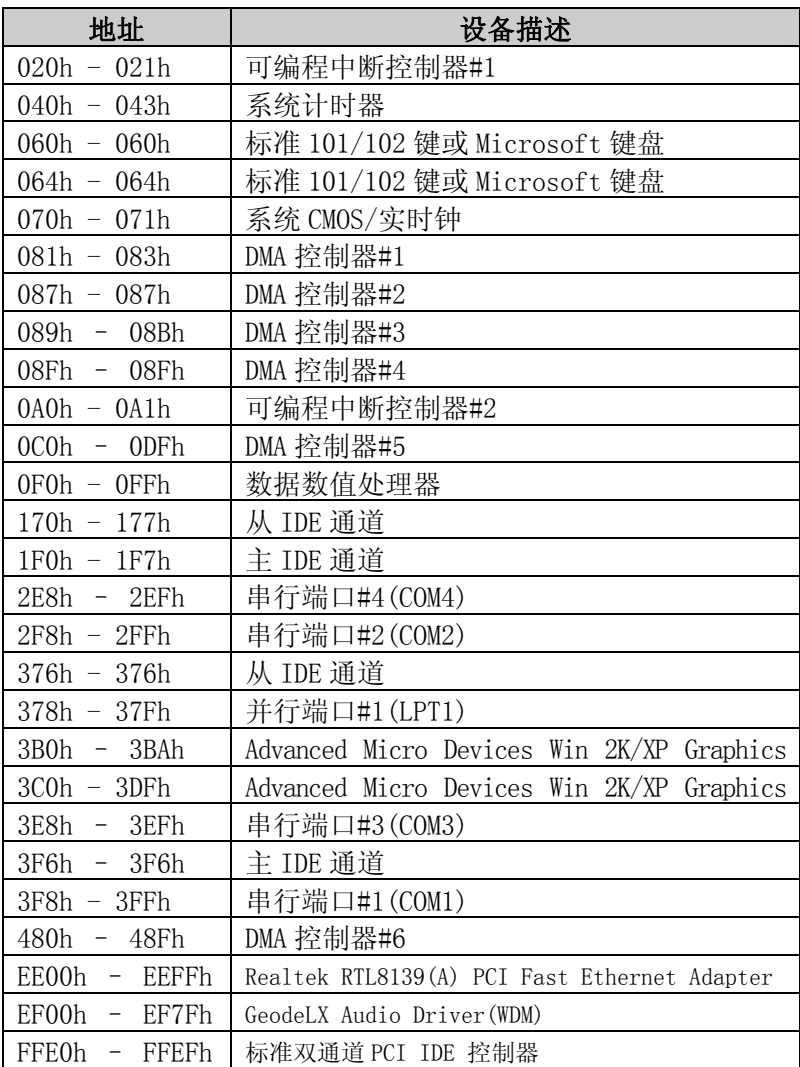

## <span id="page-25-0"></span>IRQ中断分配表

在WinXP系统中有如下的的中断源。有些已被系统设备独占,只 有未被独占的中断才可分配给其他设备使用。ISA设备要求独占使用 中断: 只有即插即用ISA设备才可由BIOS或操作系统分配中断。而多 个PCI设备可共享同一中断,并由BIOS或操作系统分配。

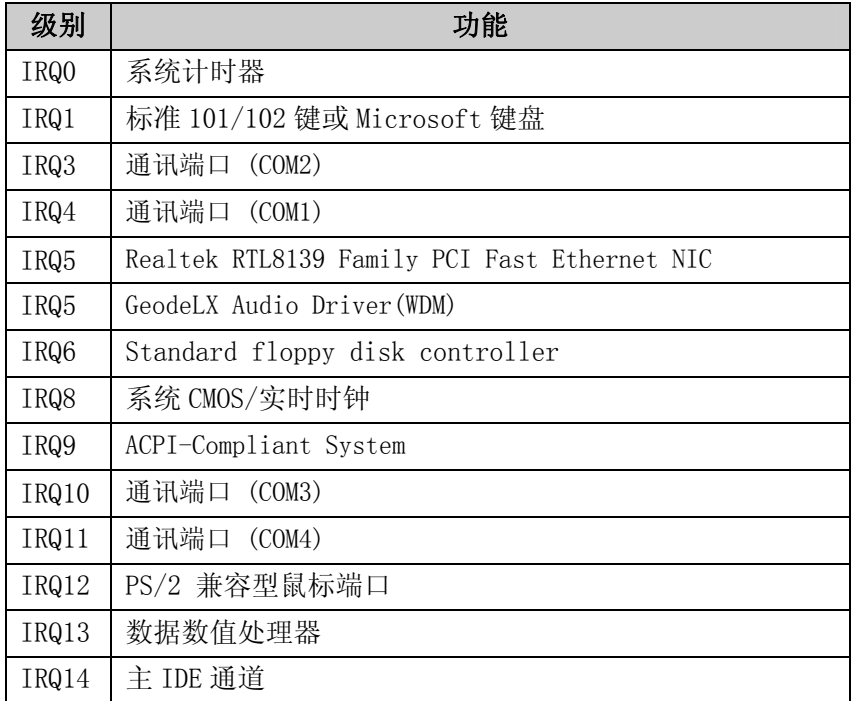

若想获得更多信息,请至我公司网[站www.evoc.com.cn查](http://www.evoc.com.cn/)询。